## **CARSI** 用户资源访问流程(森途学苑版)

1. 使用非校园 IP 地址打开浏览器, 输入<https://www.sentuxueyuan.com/>, 点击登 录按钮,进入登录界面,选择"CARSI登录"按钮。

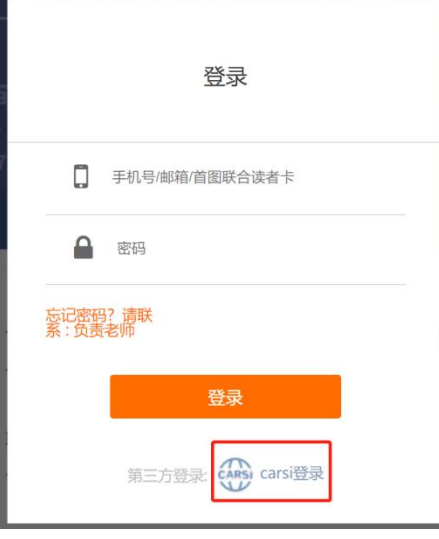

2. 进入 CARSI 机构联盟学校页面,选择你所在的学校并点击进入,如北 京师范大学:

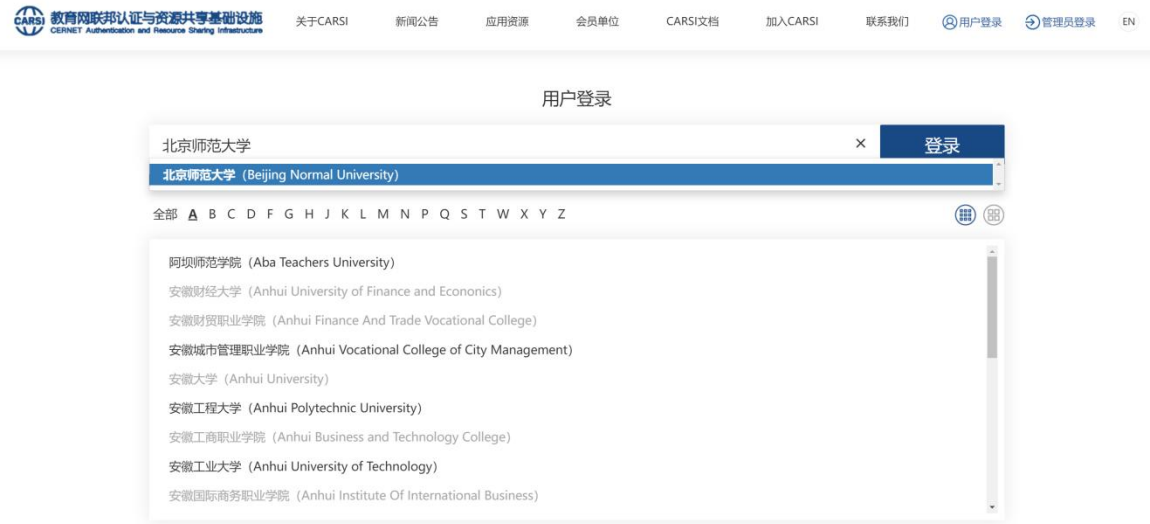

3. 进入"北京师范大学"认证页面,输入账号密码即可跳转至森途学苑数 据库服务平台资源页面。

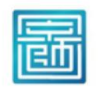

北京师范大学图书馆 **Beijing Normal University Library** 

校本部登录: 请使用数字京师 (信息门 户)的学工号和密码登录。

珠海园区登录: 请使用数字京师·珠海 (信息门户) 的学工号和密码登录。

## 学工号 (UserID)

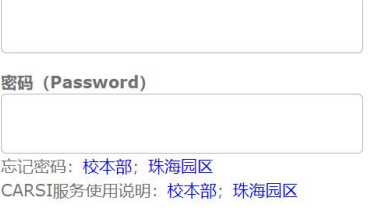

□ 不保存账号信息

□ 清除历史授权信息

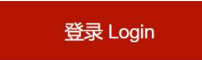

输入要查询的关键词 Q

70

森途学苑 职业能力与创业学习资源总库

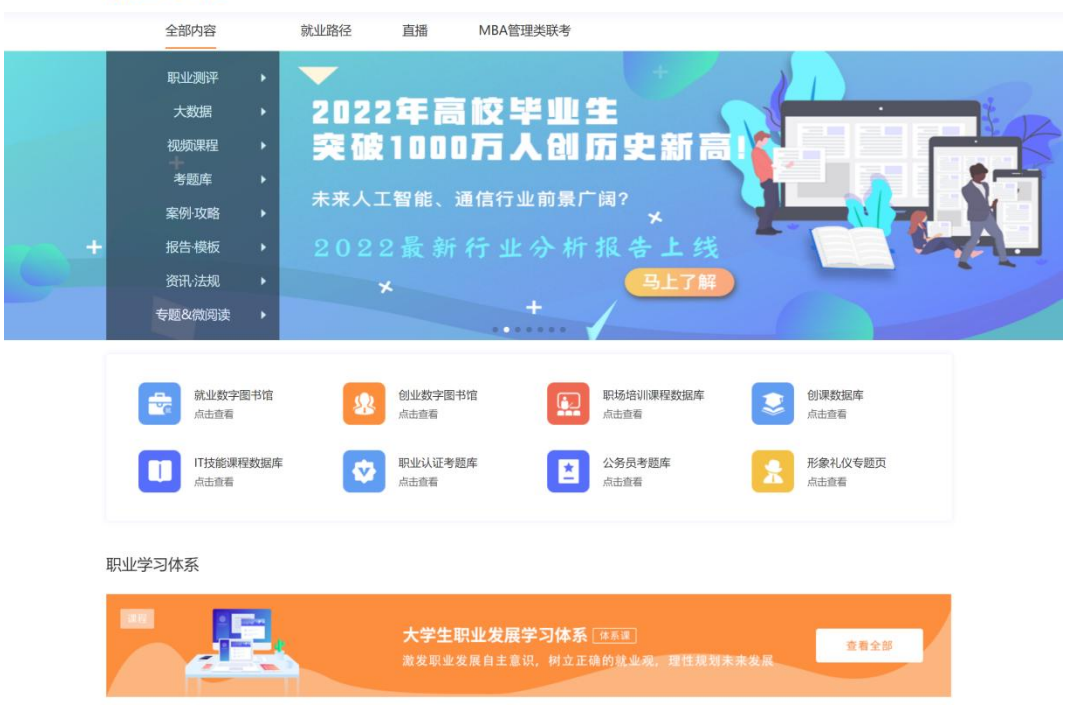